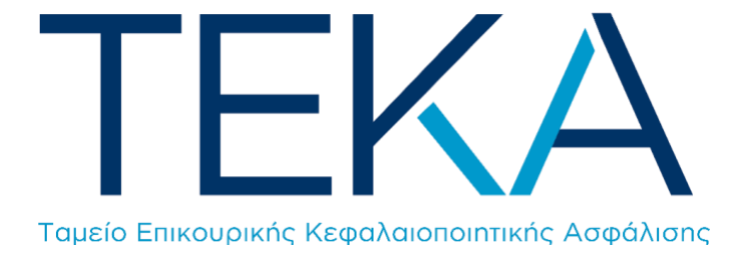

Ηλεκτρονική υπηρεσία **Μεταβολή στοιχείων ασφάλισης** 

### Είσοδος στην εφαρμογή

Ο εργοδότης πληκτρολογεί την ηλεκτρονική διεύθυνση [https://apps.e-efka.gov.gr/eAPDAmendment](https://apps.e-efka.gov.gr/eAPDAmendmentTK/)TK και πραγματοποιεί είσοδο στο σύστημα με τους κωδικούς πρόσβασης για την ηλεκτρονική υποβολή της ΑΠΔ.

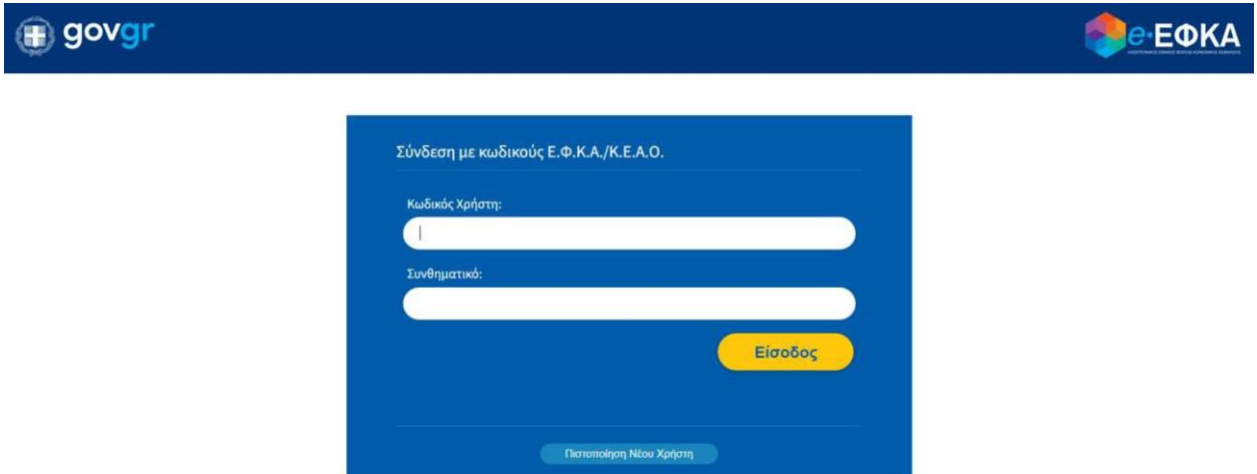

# Αρχική οθόνη

Μετά την επιτυχή είσοδο, ανακατευθύνεται στην αρχική σελίδα της ηλεκτρονικής υπηρεσίας «**Μεταβολή στοιχείων ασφάλισης**».

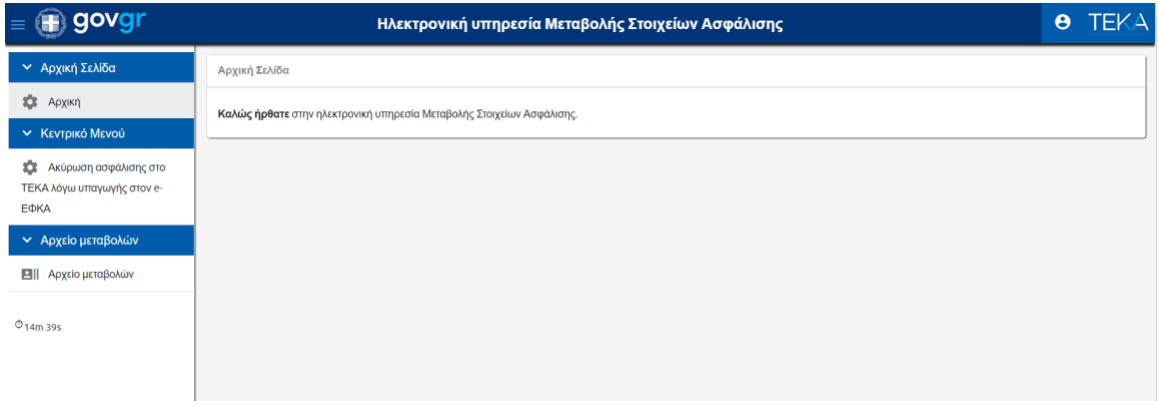

# Ενέργειες

1. Ο χρήστης επιλέγει «**Ακύρωση ασφάλισης στο ΤΕΚΑ λόγω υπαγωγής στον e-ΕΦΚΑ**» από το «Κεντρικό μενού» αριστερά.

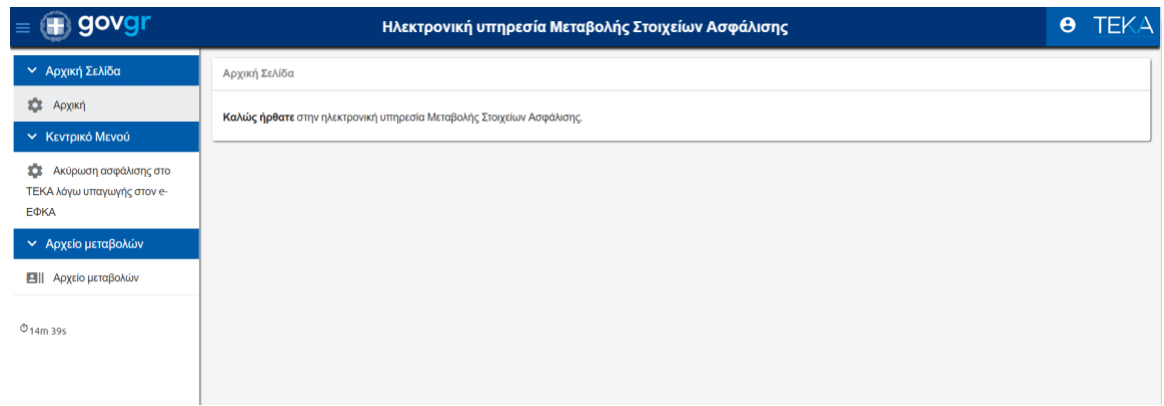

2. Καταχωρίζει «ΑΜΑ» ή «ΑΜΚΑ» και επιλέγει «**Αναζήτηση**».

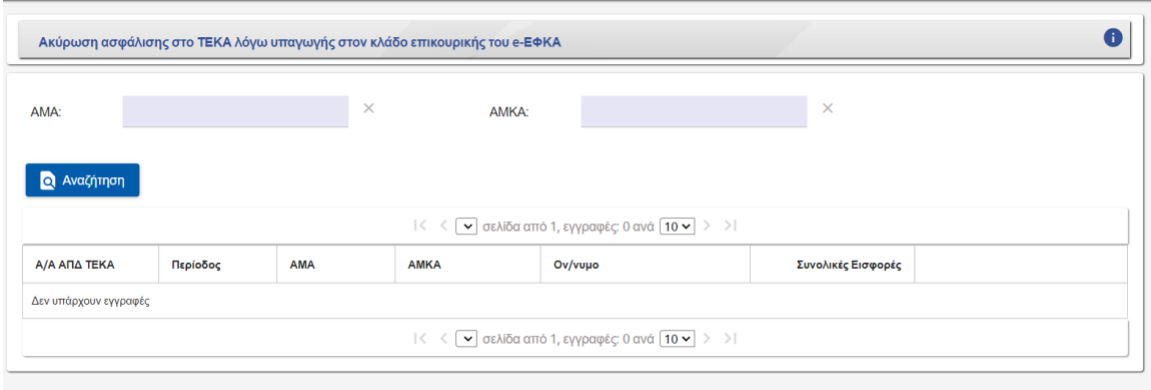

3. Στην οθόνη εμφανίζονται όλες οι ΑΠΔ που περιέχουν τον συγκεκριμένο ασφαλισμένο. Ο χρήστης επιλέγει «**Προς Ακύρωση**», στη γραμμή της εγγραφής που επιθυμεί να ακυρώσει.

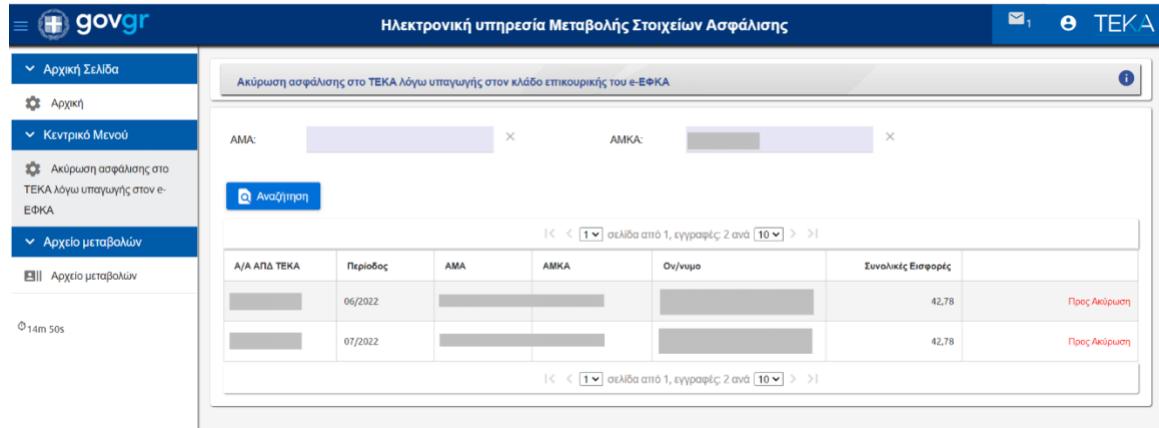

4. Στο αναδυόμενο παράθυρο επιλέγει «**Ακύρωση**».

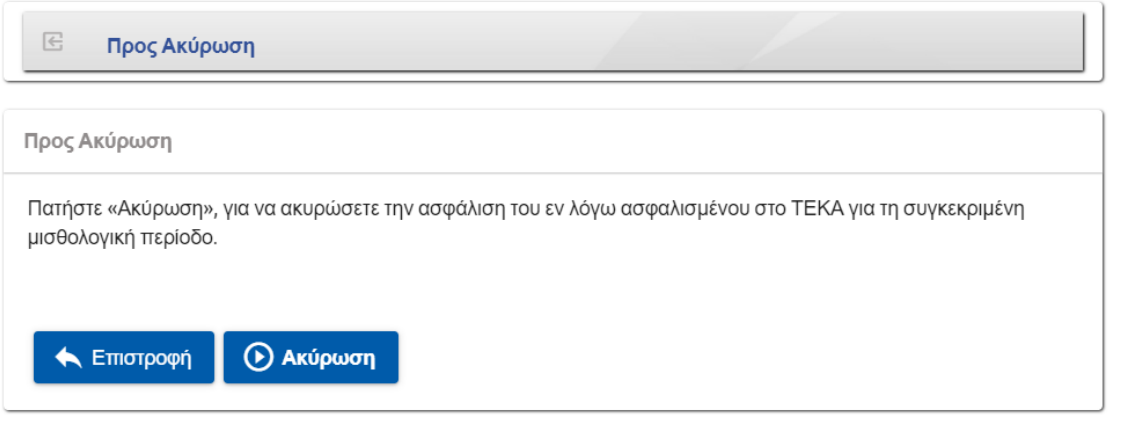

5. Εμφανίζεται το επιβεβαιωτικό μήνυμα και επιλέγει «**Επιστροφή**».

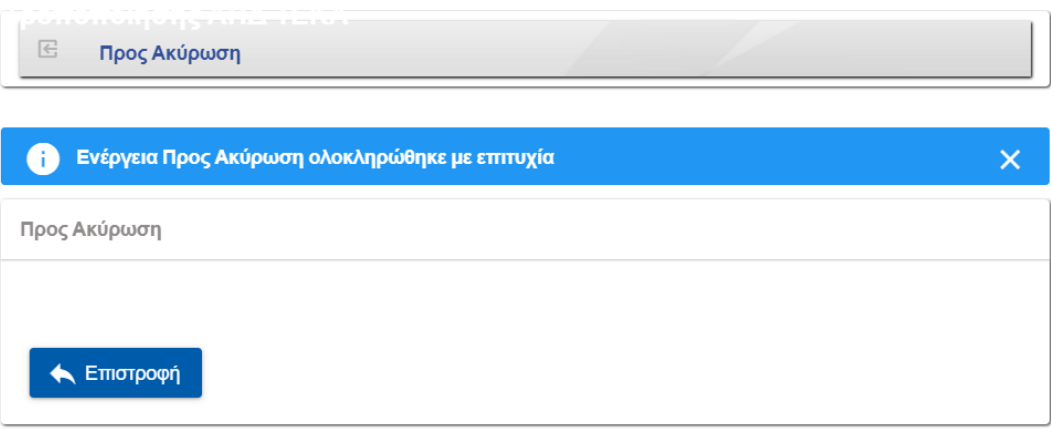

6. Για να ολοκληρώσει τη διαδικασία, επιλέγει «**Οριστικοποίηση**».

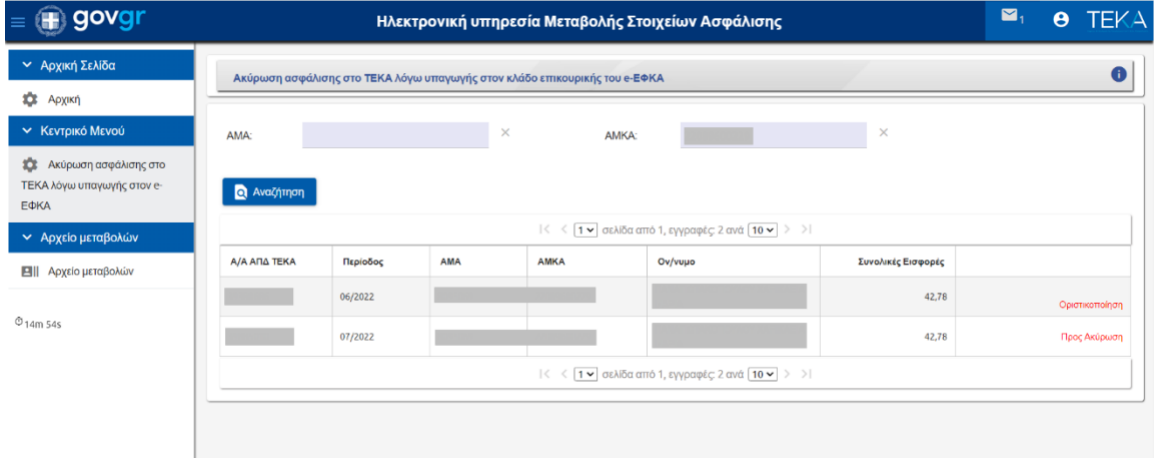

7. Στο αναδυόμενο παράθυρο, επιλέγει «**Οριστικοποίηση**» και εμφανίζεται επιβεβαιωτικό μήνυμα.

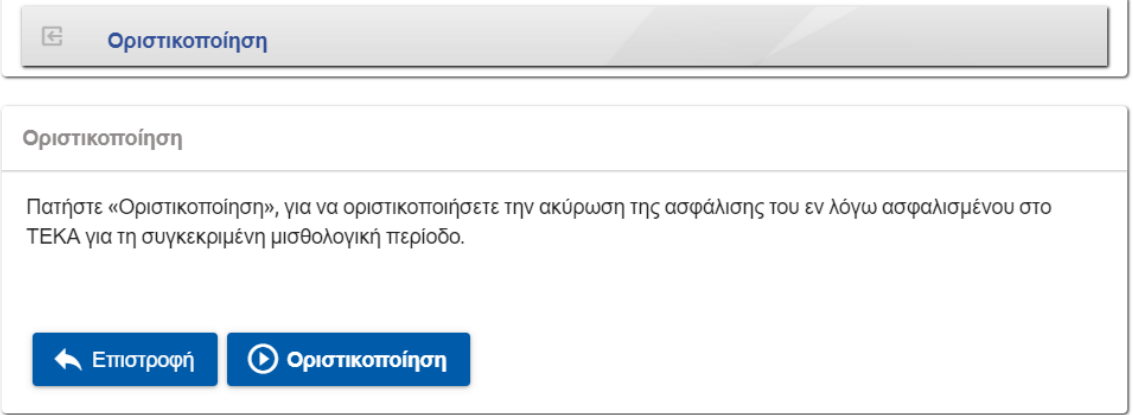

# Αρχείο μεταβολών

1. Ο χρήστης επιλέγει το μενού «Αρχείο μεταβολών», για να επισκοπήσει τις μεταβολές που έχει πραγματοποιήσει.

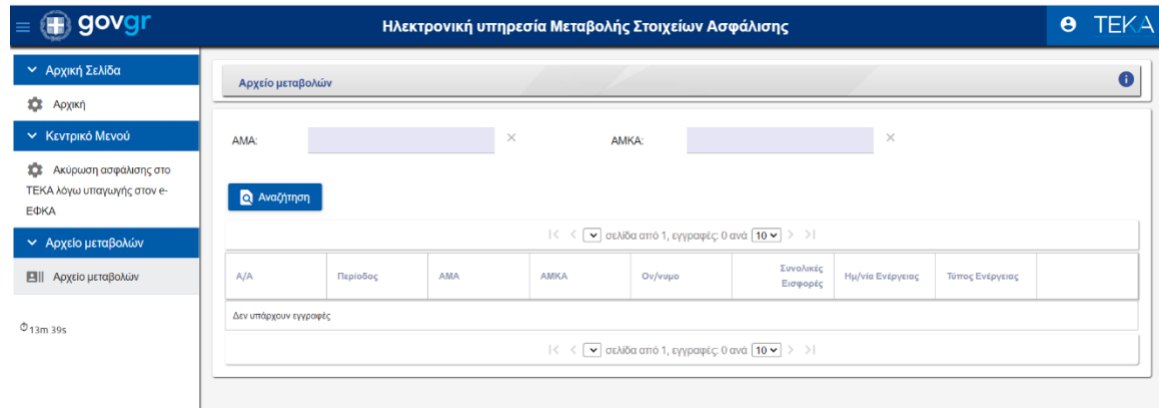

2. Καταχωρίζει «ΑΜΑ» ή «ΑΜΚΑ» και επιλέγει «**Αναζήτηση**». Στην οθόνη εμφανίζεται το σύνολο των μεταβολών που έχει πραγματοποιήσει για τον συγκεκριμένο ασφαλισμένο.

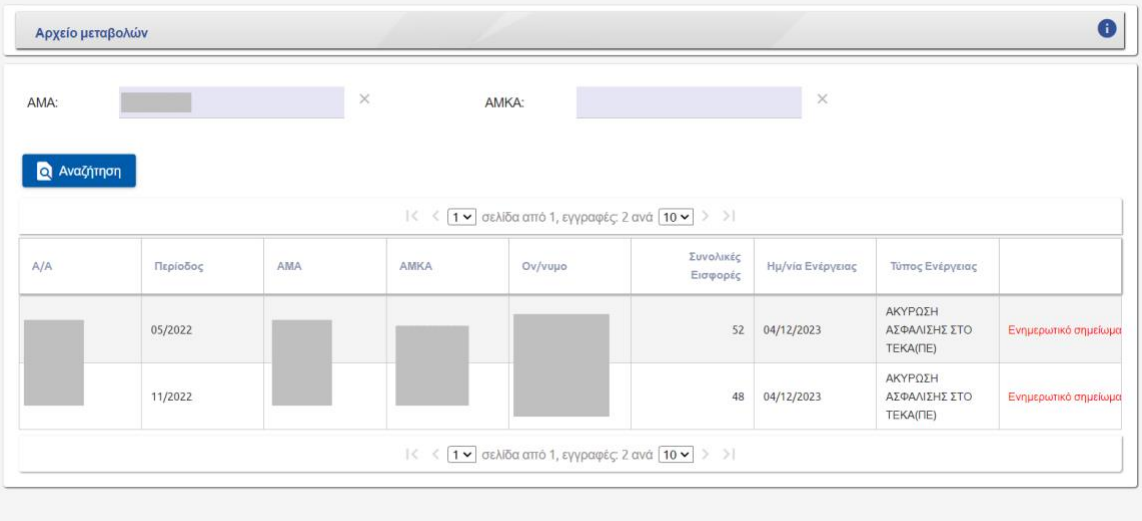

3. Ο χρήστης έχει τη δυνατότητα να αποθηκεύσει ή να εκτυπώσει το ενημερωτικό σημείωμα κάθε μεταβολής.

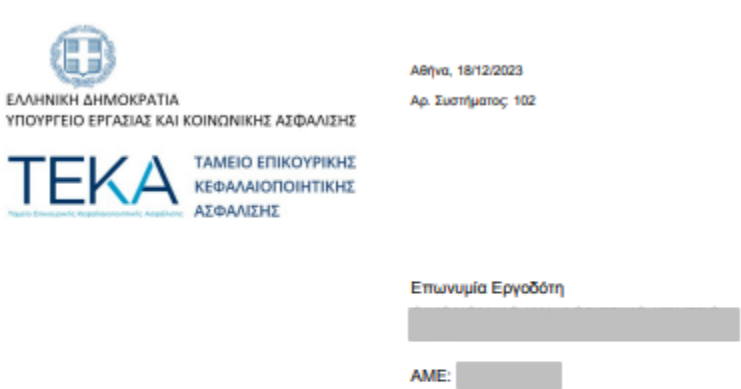

#### ΕΝΗΜΕΡΩΤΙΚΟ ΣΗΜΕΙΩΜΑ

Θα θέλαμε να σας ενημερώσουμε ότι μέσω της ηλεκτρονικής υπηρεσίας «Μεταβολή στοιχείων ασφάλισης» προβήκατε σε ακύρωση της ασφάλισης στο ΤΕΚΑ του/της ασφαλισμένου/ης Α΄ (1999), καθώς ο/η εν λόγω εργαζόμενος/η για την επικουρική ασφάλιση υπάγεται στον κλάδο επικουρικής του e-ΕΦΚΑ και όχι στο ΤΕΚΑ.

Το ΤΕΚΑ επιφυλάσσεται να επανέλθει σε περίπτωση που προκύψουν διαφορετικά ασφαλιστικά στοιχεία από μελλοντικό έλεγχο.

# Περιπτώσεις μη ολοκλήρωσης της μεταβολής των στοιχείων ασφάλισης

Υπάρχουν περιπτώσεις στις οποίες ο εργοδότης δεν μπορεί να προχωρήσει στην ακύρωση της ασφάλισης στο ΤΕΚΑ. Σε καθεμία θα εμφανιστεί το αντίστοιχο μήνυμα σφάλματος. Οι περιπτώσεις αυτές είναι οι εξής:

1. Ο εργαζόμενος να υπάγεται για τον κλάδο της επικουρικής στο ΤΕΚΑ.

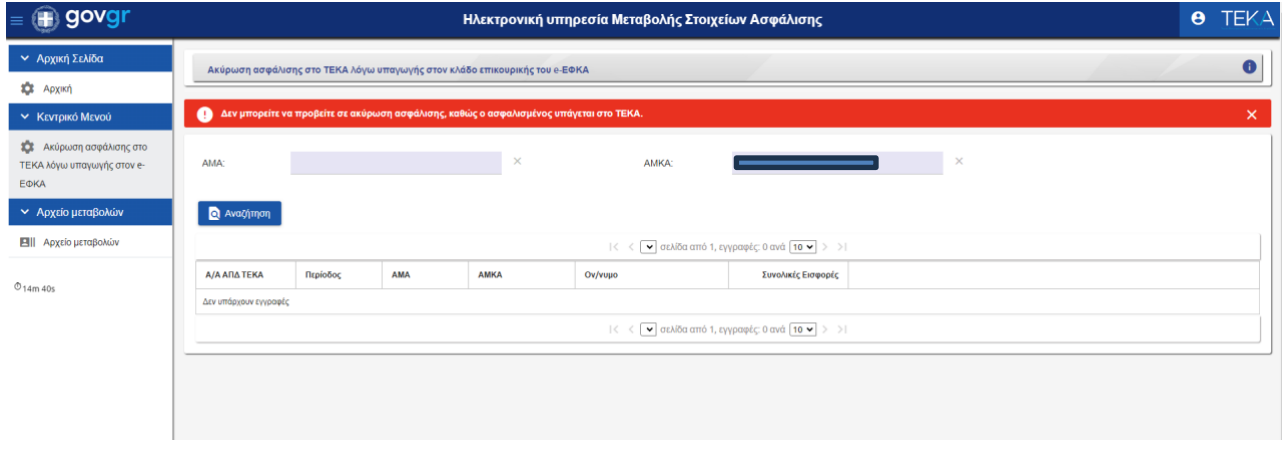

2. Ο εργοδότης να μην έχει προχωρήσει στην ασφάλιση του εργαζομένου στον κλάδο επικουρικής του e-ΕΦΚΑ.

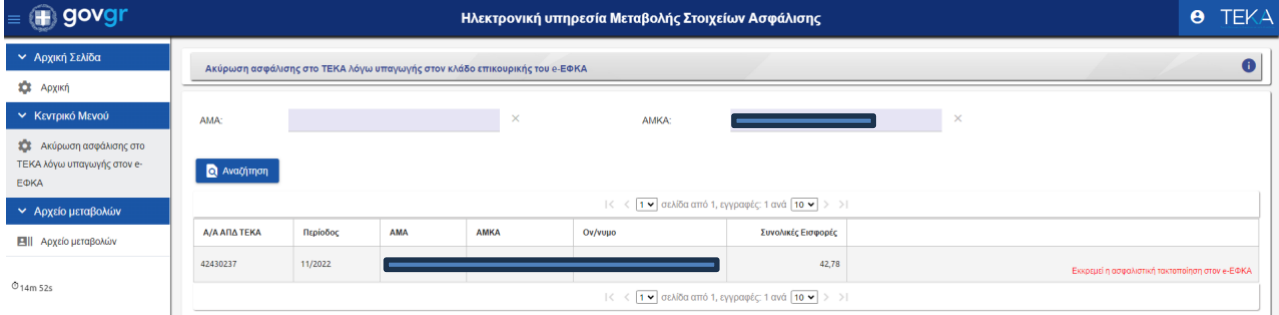